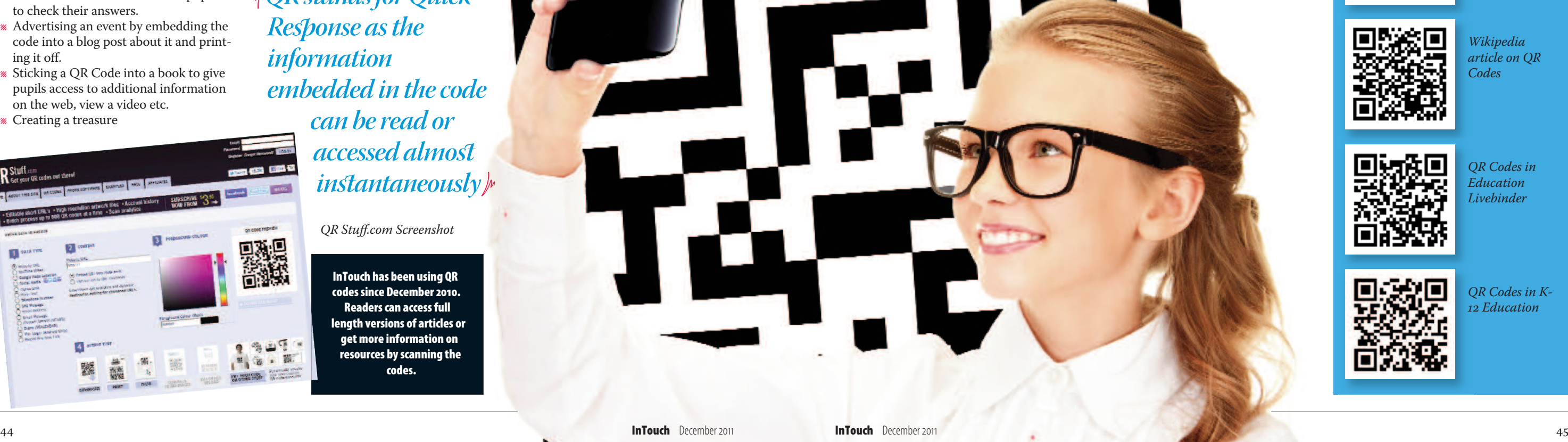

## QRcodesintheclassroom

QR Codes are becoming more prevalent in our daily lives and they can be seen in magazines and newspapers, supermarket products and on utility bills. QR stands for Quick Response as the information embedded in the code can be read or accessed almost instantaneously. It's a twodimensional barcode that is generally square in pattern, generally black and set against a white background. Almost any kind of information can be embedded in the QR Code – website URLs, plain alpha-numeric text, SMS messages, email addresses, Youtube videos, iTunes links. The list is endless. To read a OR Code, you need a QR Code reader app for a mobile device and there are lots available. The app activates the mobile device's camera and the scanning device will respond by opening up the correct application to handle the encoded data appropriately.

hunt around the school using printed OR Codes.

QR Codes are beginning to make an appearance in education as teachers are finding ways of using the codes to assist in the teaching and learning process. Examples of uses being made of QR Codes in schools are:

The list of possible uses in the classroom is endless and limited only by the imagination of the teacher. Our school has a set of iPod Touches and we've recently begun to experiment with QR Codes. I recently devised a Maths Treasure Hunt using QR Codes for my six year olds in Rang a hAon. There are many websites on the internet which allow you to create QR Codes, but the one I am using at the moment is QR Stuff.com You can see from the website screenshot that creating the code is a very easy process. Step 1 is decid-

- **l** Embedding a website URL into a code saving the need for pupils to type in a long, convoluted web address.
- **l** Printing out QR codes and hanging them around the classroom for pupils to check their answers.
- **l** Advertising an event by embedding the code into a blog post about it and printing it off.
- *l* Sticking a OR Code into a book to give pupils access to additional information on the web, view a video etc.
- **l** Creating a treasure

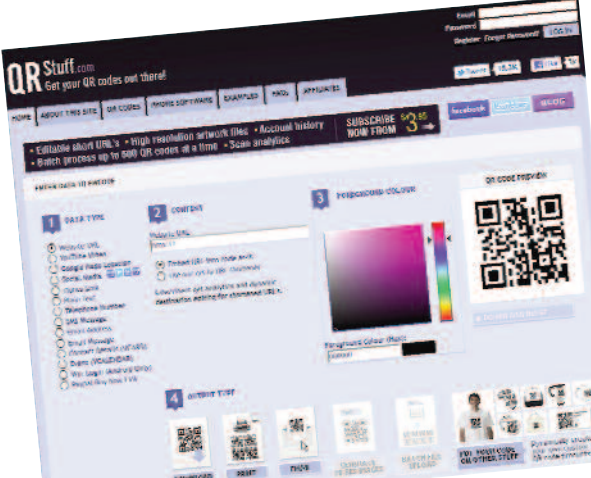

- **l** Using a QR Code to make a classroom display interactive.
- **l** Adding QR Codes to Worksheets/ Handouts.

ing the type of data you want to embed; Step 2 is typing in the text: Step 3 is deciding on a colour for the code. While you are creating the code, you can see the code changing in the preview window on the right. When you are finished, you simply choose to download the code as an image. This image can be treated like any other image – it can be resized to any size you wish and it can be inserted into a worksheet / handout etc. Alternatively, there is an option to print out a page of the same code, with 6, 12, 20 or 35 of the same code on an A4 page. A QR code can also be simply created by adding 'qr' onto the end of a shortened URL from a website like bit.ly and pressing return.

I created 20 codes embedded with simple maths questions for my First Class pupils. These were plain text questions involving simple addition, subtraction, simple problems and questions involving the days of the week and months of the year, as we were learning them at the

time. I inserted the codes into a Word document and resized them to a variety of sizes. I cut them out and stuck them in various places around the school hall – on doors, windows, walls, benches, tables, even on the piano! They were not in any particular order in the hall. The first thing the pupils had to do was find all of the 20 codes. Next they had to use the QR Code Reader app on their iPod Touch to access the questions embedded in the code. Again, there are many QR Code Reader apps on the market, but the one that we are using at the moment is called i-Nigma. It's a very simple, free app to use and unless you have website URLs embedded in the code, you do not need wi-fi access. The pupils just opened up the app, which in turn activated the camera on the iPod. They then pointed the camera at the OR Code, making sure to capture the code within the red on-screen box. This then read the code

and brought up the maths question on their screen. They then worked out the answer or solved the problem and recorded their answers on a worksheet.

Considering that, for most pupils, this was the first time that they had ever heard of QR Codes, they did the exercise really well. For some pupils, 20 questions was a little hard for them to complete within the hour, as well as learning how to work the app. For others, they lapped up the challenge and completed all 20 questions without any problems. They all agreed that they had enjoyed their Friday maths lesson and the novelty of working with the QR Codes certainly generated a lot of interest. Other classes in the school are also experimenting with QR Codes for different curricular areas. So now it's back to the drawing board to think of lots of other ways that QR Codes can be used both within and outside the classroom.

**Damien Quinn** *teachesin Ransboro NS Sligo. He is an NCTE Tutor and also runs the Seomra Ranga website (www.seomraranga.com)*

## **Damien Quinn uses** smartphone technology **to teachmathswith a twist**

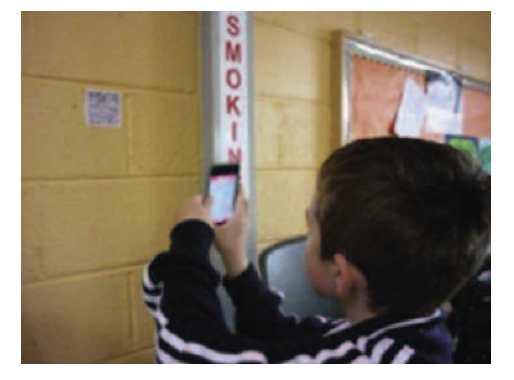

1st Class pupil scanning a QR Code

**InTouch has been using QR codessince December2010. Readers can access full length versions of articles or get more information on resources by scanning the codes.**

*5QRstandsfor Quick* **Response** as the *information embedded in the code can be read or accessed almost instantaneously6*

QR Stuff.com Screenshot

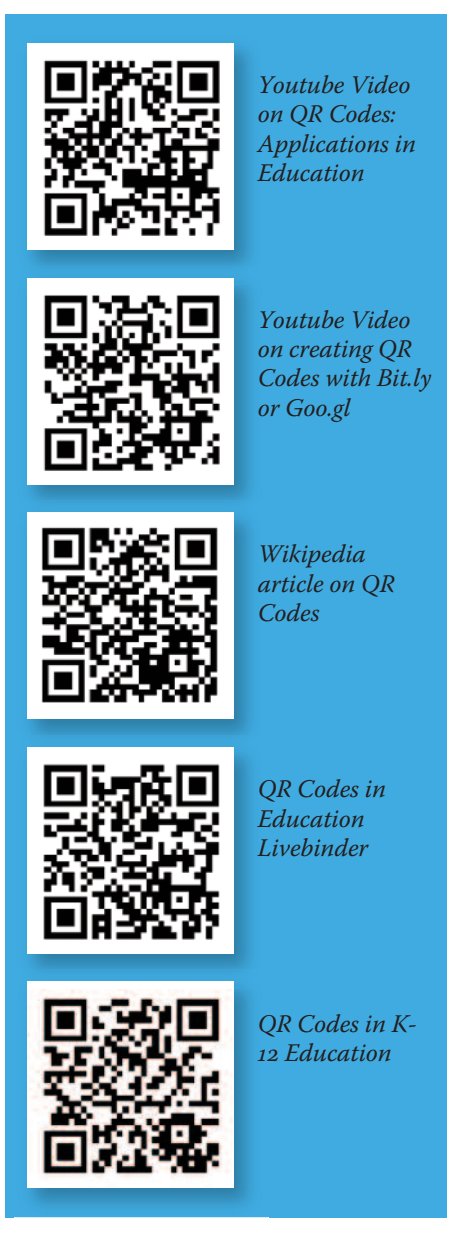